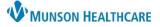

## Initial Assessment Documentation for Patient Case Managers

Cerner PowerChart EDUCATION

## **Initial Assessment Documentation**

Case Managers are required to complete the patient's Initial Assessment within 24 hours following hospital admission.

- Select the Readmission Risk Summary on the dark blue menu in the patient's chart.
- 2. Select the Documentation tab.

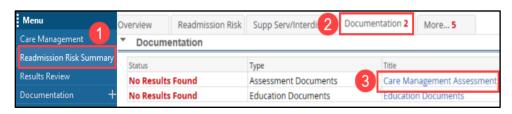

Care Management Assessment - ZZZZPHS, TEST PATIENT

- 🖬 🚫 | 🔌 🌠 🏠 🕂 🔛 🔚 🗎

3. Select the blue hyperlink to open the Care Management Assessment PowerForm.

4

General Info

Home Environment I

Home Environment II

- 4. Initial Assessment Components:
  - a. General Information
    - $\circ$  View only.
    - Information flows from nursing documentation.
  - b. Home Environment I.
  - c. Home Environment II.
  - d. Healthcare Decision Makero View existing documents if present.
- 5. Documentation Status:
  - Select Yes or No for Documentation Complete.
    - a. Selecting Yes changes the status on the Documentation tab to Auth (Verified) in black text.
    - Selecting No changes the status on the Documentation tab to Auth (Verified) in red text, which indicates there are still items to address within the Initial Assessment section.
- 6. Sign with the green checkmark.
- 7. **Refresh** from the pancake stack drop down on the right side of the screen to update the document status.

| Healthcare Decision Maker - CM |                                                                                              |  |
|--------------------------------|----------------------------------------------------------------------------------------------|--|
| Documentation Status 5         |                                                                                              |  |
| Discharge Needs I              |                                                                                              |  |
| Discharge Needs II             | A response of Yes will change the status on the Worklist to Auth-Verified                    |  |
| GAP Checklist                  | in Black. A response of No will change the status on the Worklist to<br>Auth-Verified in Red |  |
| Discharge Checklist            |                                                                                              |  |
|                                |                                                                                              |  |

| <ul> <li>Documentation</li> </ul> | )                    |                            |
|-----------------------------------|----------------------|----------------------------|
| Status a                          | Туре                 | Title                      |
| Auth (Verified)                   | Assessment Documents | Care Management Assessment |

**Documentation Status** 

Initial Assessment Documentation Complete

| <ul> <li>Documentation</li> </ul> |                      |                            |
|-----------------------------------|----------------------|----------------------------|
| Status b                          | Туре                 | Title                      |
| Auth (Verified)                   | Assessment Documents | Care Management Assessment |

|                                        | ≣▼           |
|----------------------------------------|--------------|
| P Care Management Assessment -         | Expand All   |
| 🔽 🔮 🛇   🕱 🖪 🛧 🔸   📾 🖾 🖹                | Collapse All |
| *Performed on: 09/04/2022 • 1345 • EDT | Refresh 7    |